## CONFIGURAZIONE APP "ZCONNECT"\_ SISTEMI OPERATIVI ANDROID

1. Stampare le istruzioni di configurazione APP ricevute nella mail con oggetto "HR Portal\_QR Code configuration app" e ignorare la seconda pagina.

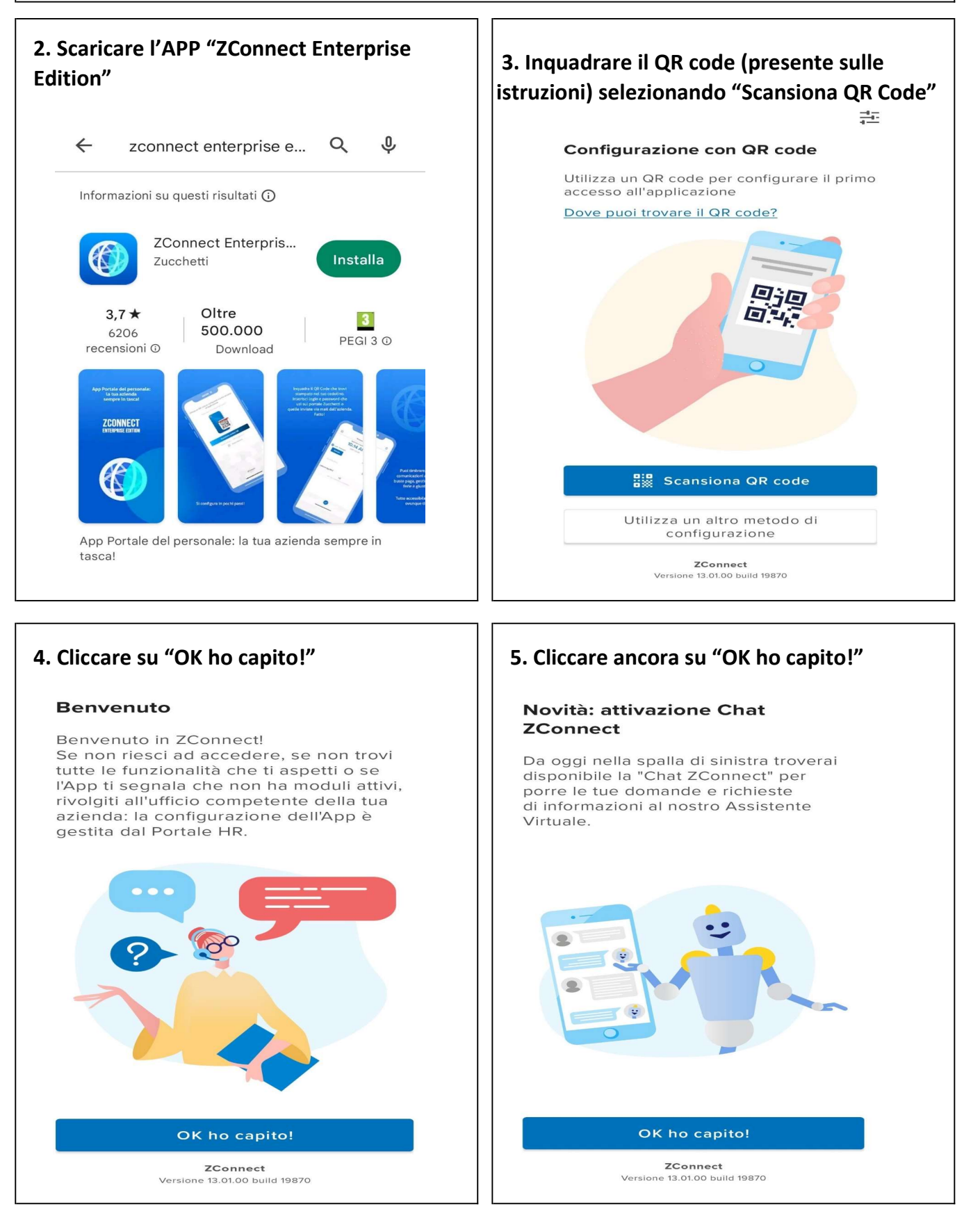

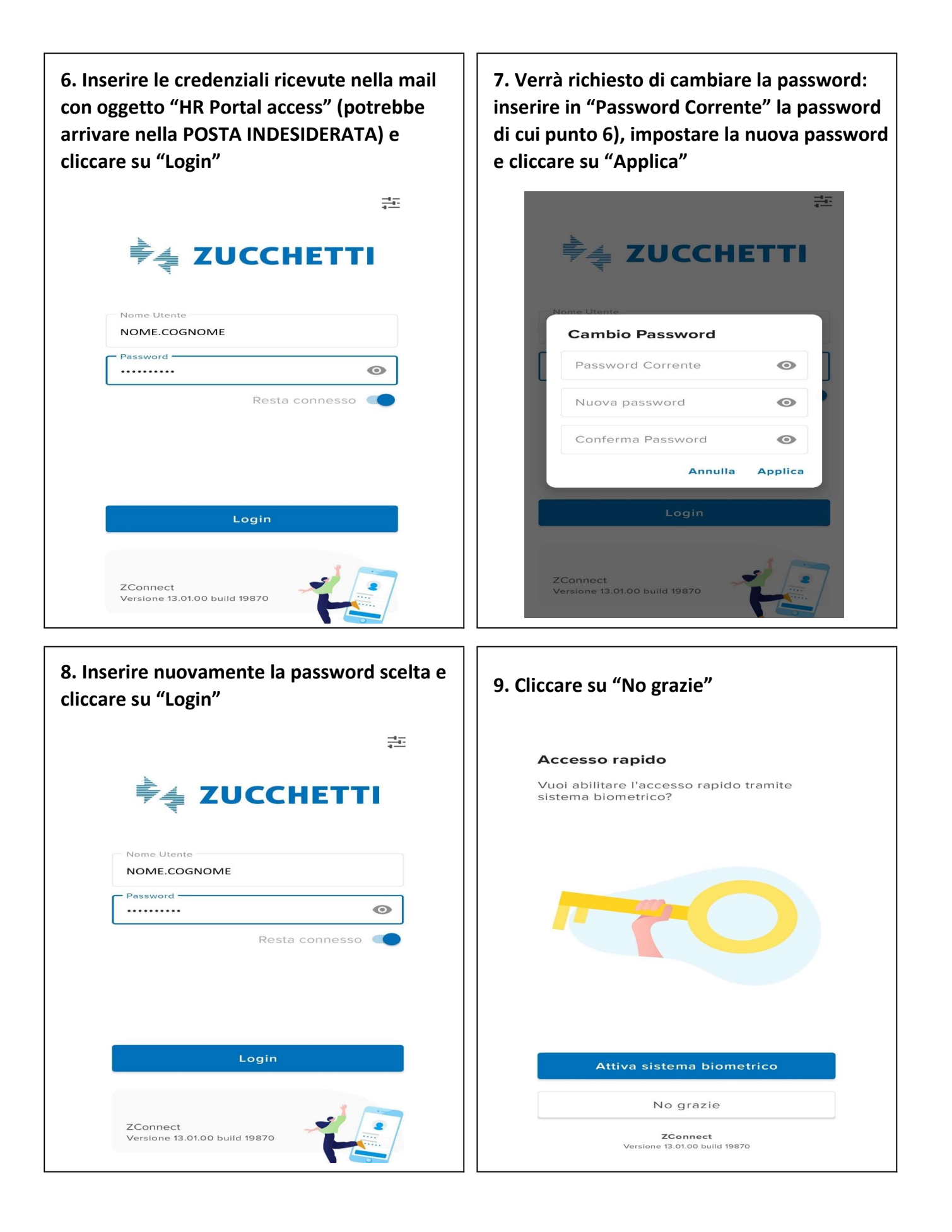

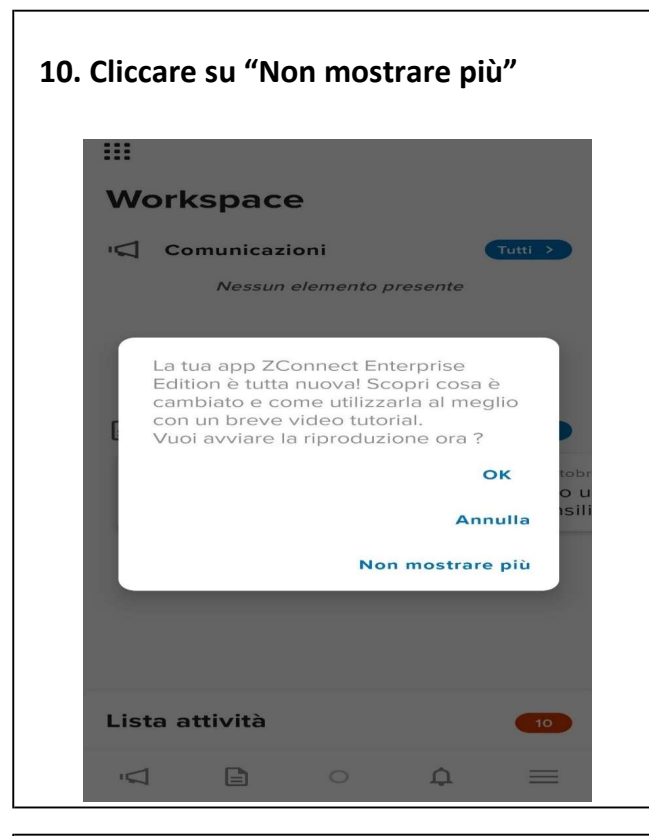

12. Inserire un PINCODE di 4 cifre a scelta, che verrà richiesto ogni volta per visualizzare un documento. Si raccomanda di conservare con cura e non comunicare ad altri il proprio PIN

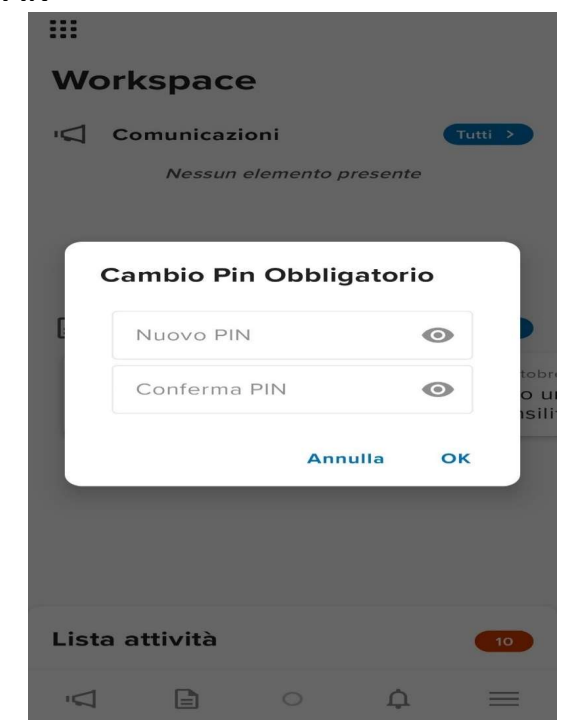

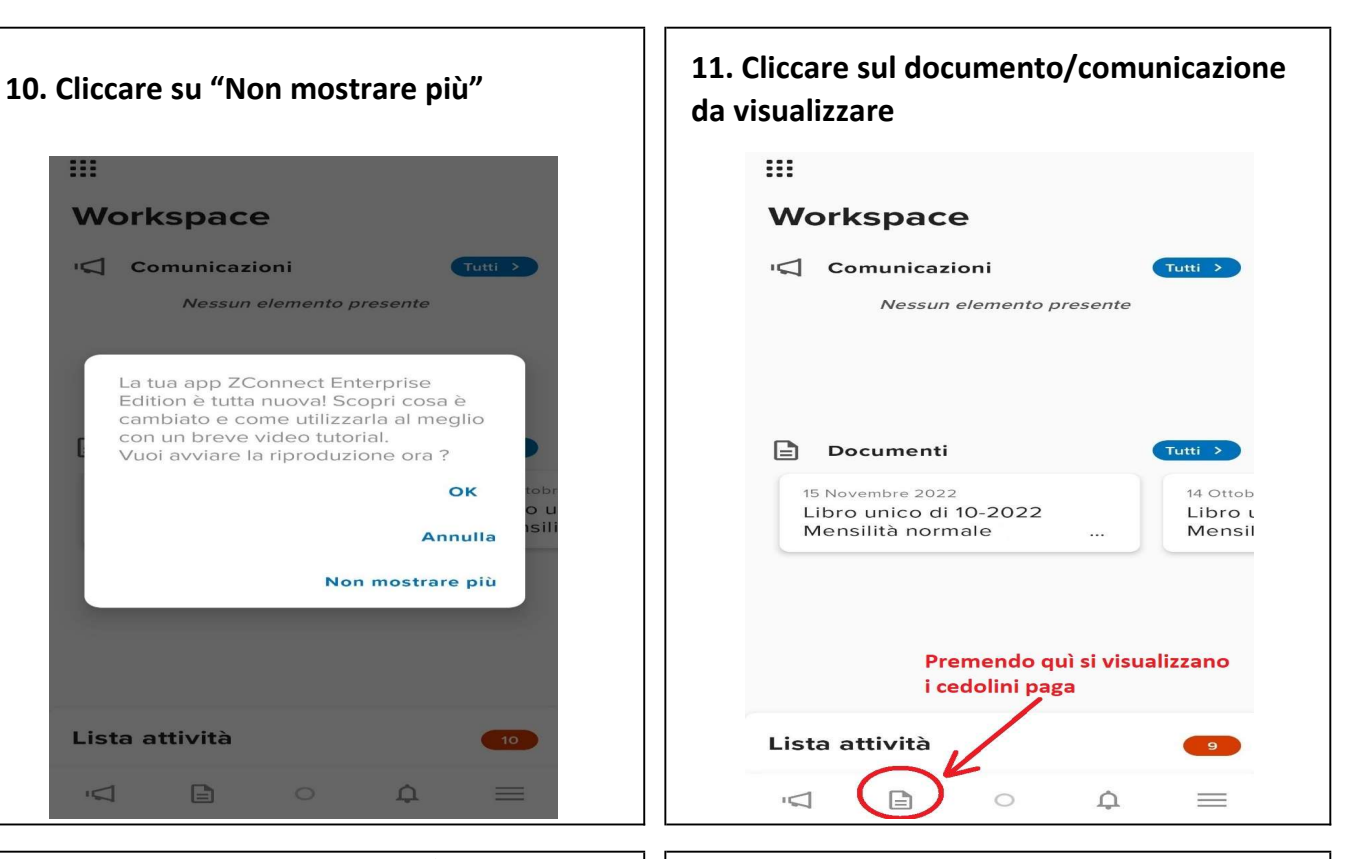

13. Visualizzare la busta paga.